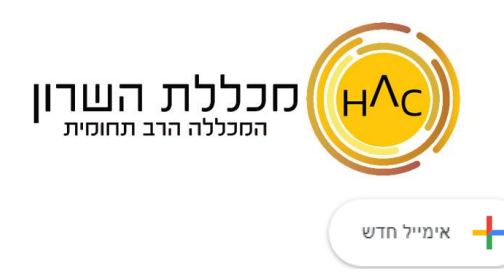

*יצירת מייל חדש*  נלחץ תחילה על הכפתור

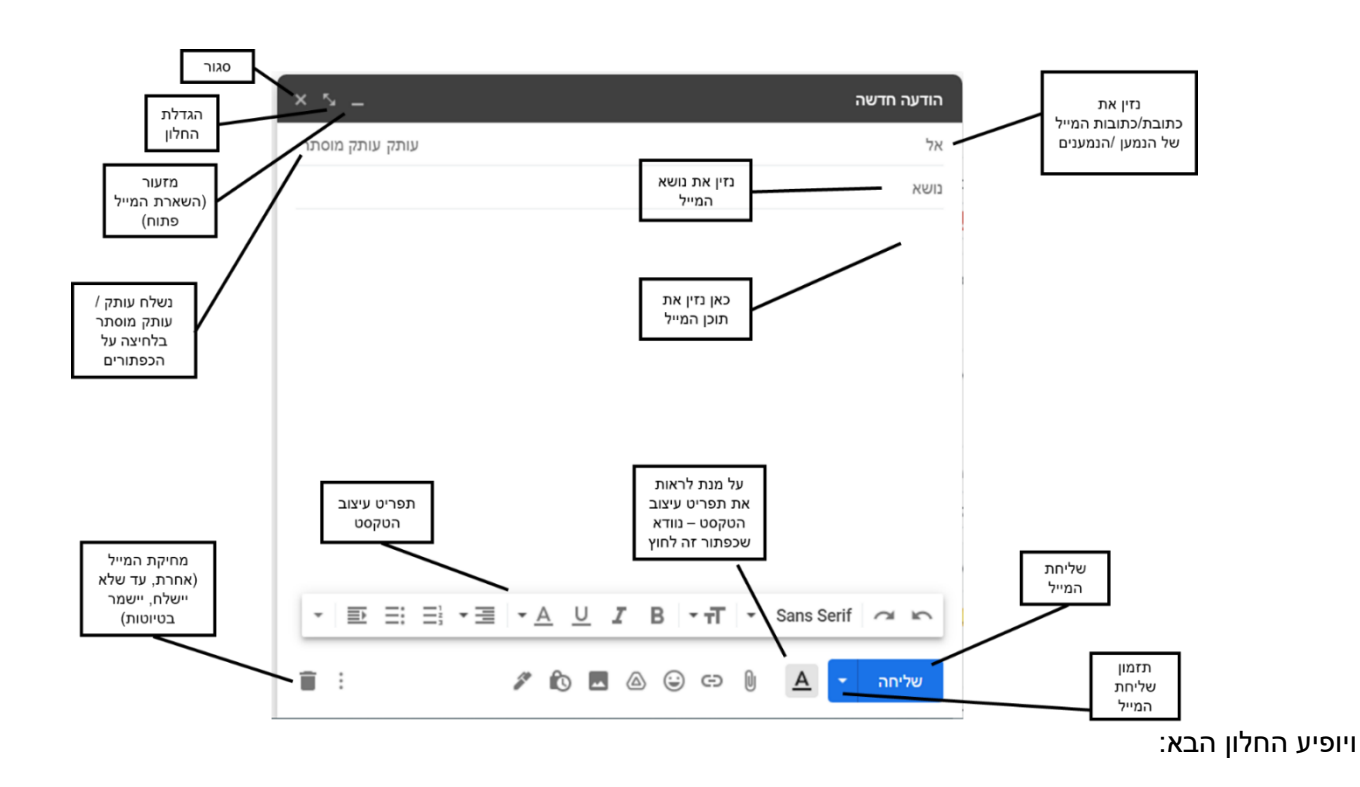

כמה הערות:

- מתחת לשדה **אל**, ניתן להוסיף את השדות:
- o **עותק**  במידה ונרצה לשלוח עותק של המייל לנמענים נוספים.
- o **עותק מוסתר-** במידה ונרצה לשלוח עותק לנמענים נוספים שלא נרצה שידעו אחד על השני.
	- נזין **נושא** למייל, על מנת שהנמען ידע מה תוכן המייל, אך אין זה חובה.
		- נזין את תוכן המייל, נוכל לעצב אותו באמצעות תפריט עיצוב הטקסט.
- נלחץ על **שליחה** , או לחלופין על מנת **לתזמן** את השליחה למועד אחר, נלחץ על החץ הפונה מטה בכפתור השליחה ונבחר את המועד הרצוי לשליחת ההודעה.
	- לאחר שהמייל יישלח, תוכלו ל מצוא אותו בתיקייה **נשלח** המופיעה בתפריט.